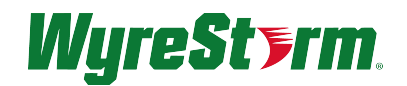

APOLLO

# **APO-VX20-UC API**

Version: 1.0

# **Connection Information**

The APO-VX20-UC API can be accessed through a Telnet connection on port 23.

### **Contents**

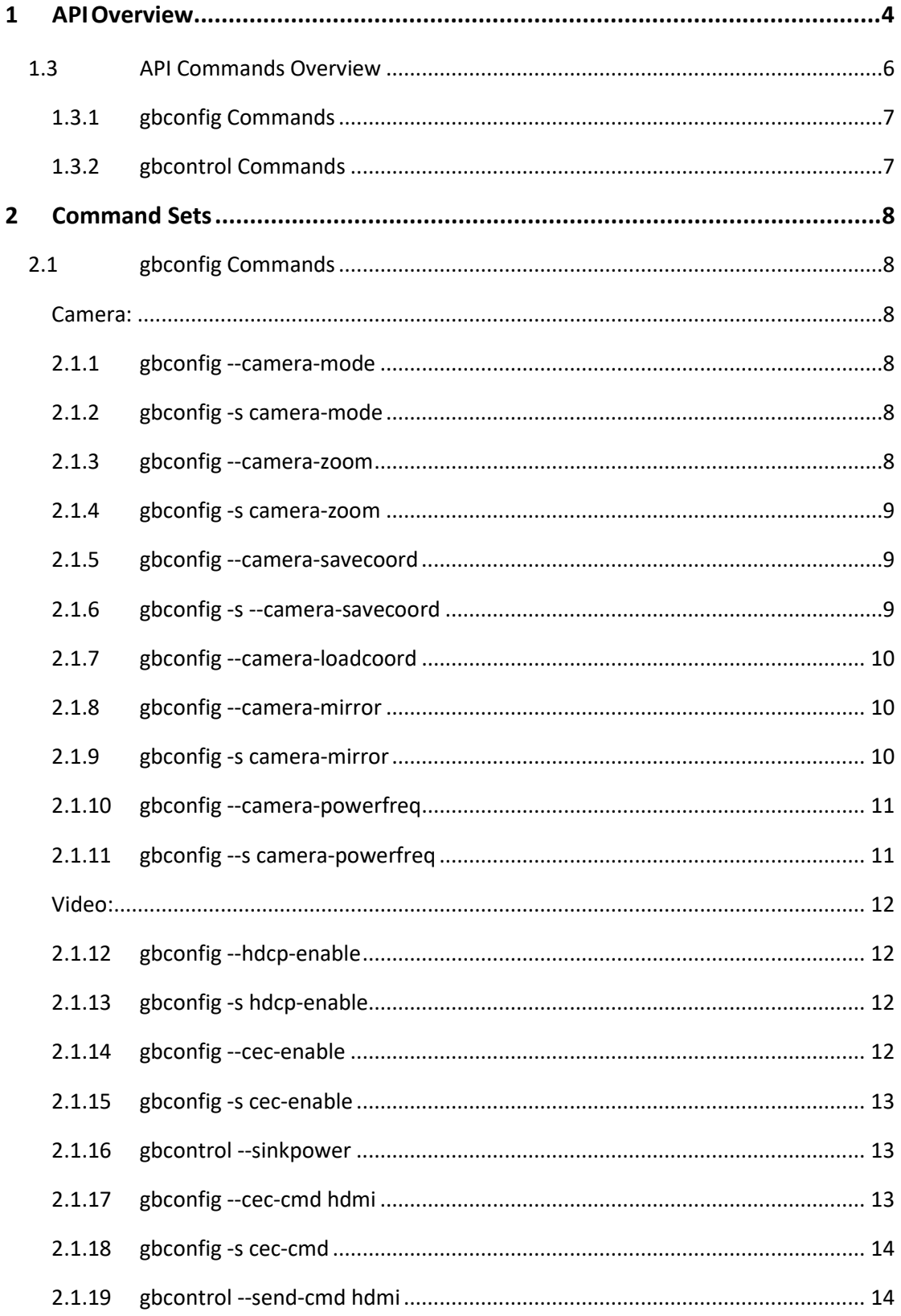

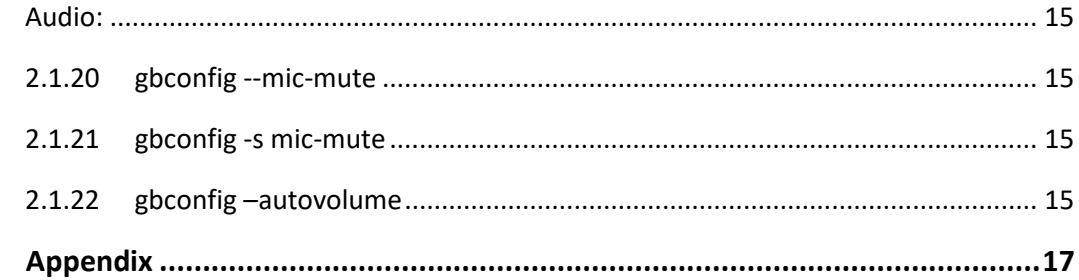

 $\overline{\mathbf{3}}$ 

# <span id="page-3-0"></span>**1.3 API Commands Overview**

This device's API commands are mainly classified into the following types.

- $\rightarrow$  gbconfig: manage the configurations of the device.
- $\rightarrow$  gbcontrol: control the device to do something.

# **1.3.1 gbconfig Commands**

gbconfig commands are mainly classified into two types **gbconfig** and **gbconfig --s** commands.

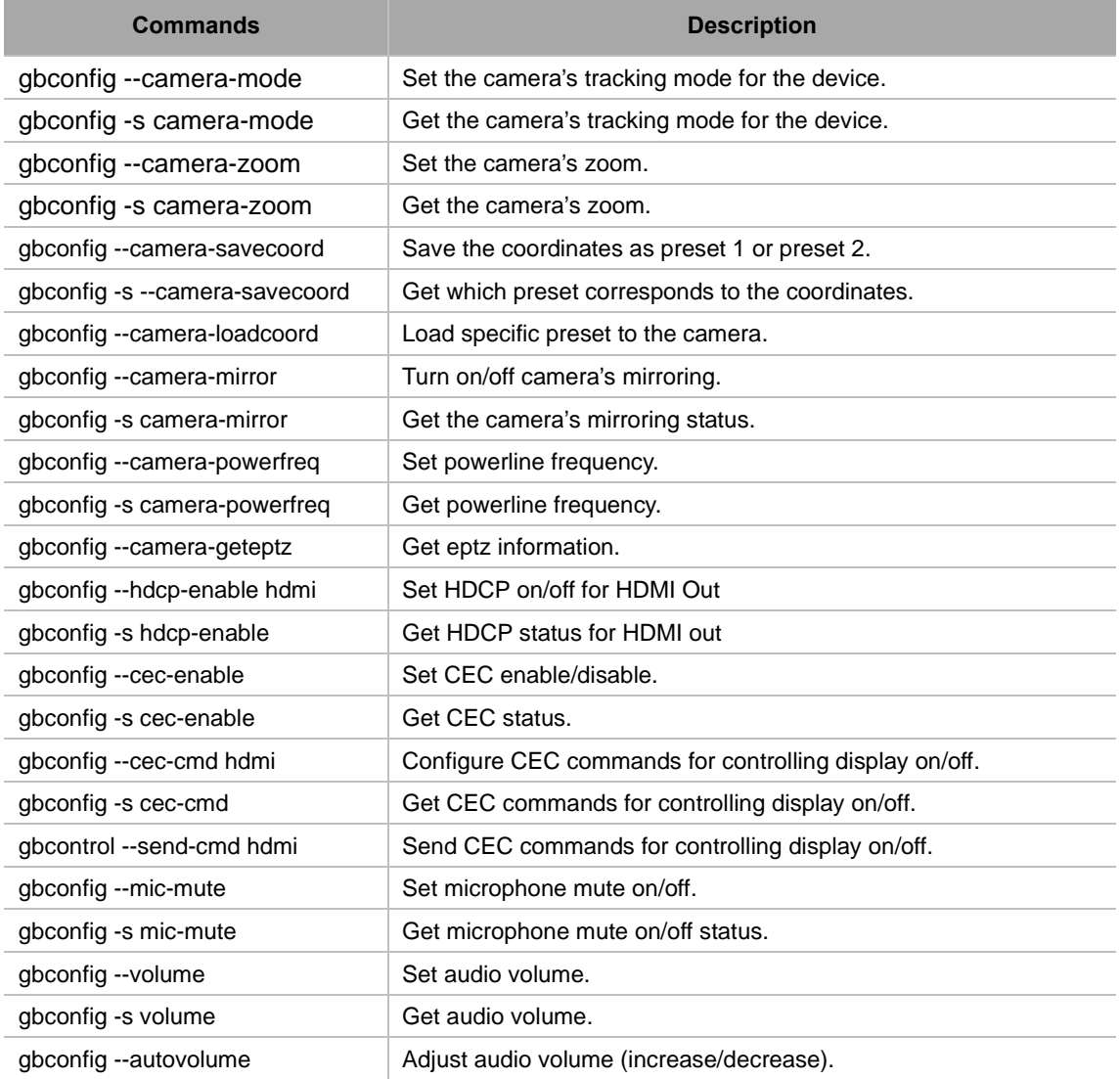

# <span id="page-3-1"></span>**1.3.2 gbcontrol Commands**

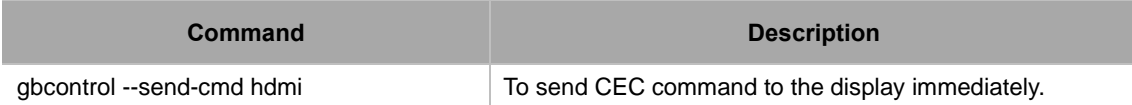

# <span id="page-4-0"></span>**2 Command Sets**

# <span id="page-4-1"></span>**2.1 gbconfig Commands**

### <span id="page-4-2"></span>**Camera:**

### <span id="page-4-3"></span>**2.1.1 gbconfig --camera-mode**

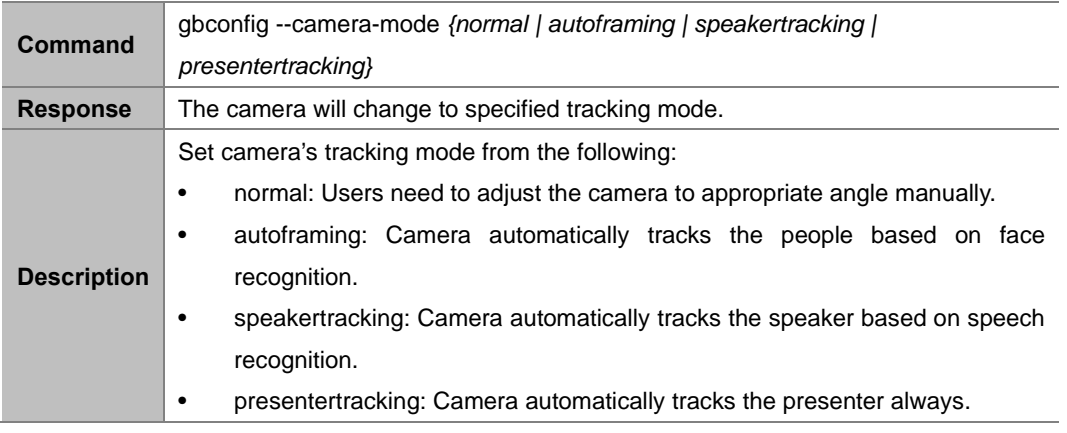

#### **Example:**

To set the tracking mode to autoframing:

#### **Command:**

*gbconfig --camera-mode autoframing*

#### **Response:**

<span id="page-4-4"></span>The camera tracking mode will be set to autoframing.

### **2.1.2 gbconfig -s camera-mode**

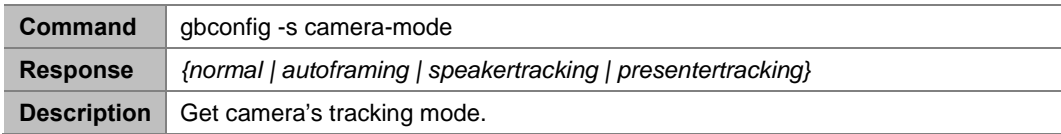

#### **Example:**

To get the camera's tracking mode:

Command:

*gbconfig -s camera-mode*

Response:

*normal*

<span id="page-4-5"></span>This indicates that the tracking mode is set as "normal".

# **2.1.3 gbconfig --camera-zoom**

**Command** gbconfig --camera-zoom {*[100, gbconfig -s camera-phymaxzoom]*}

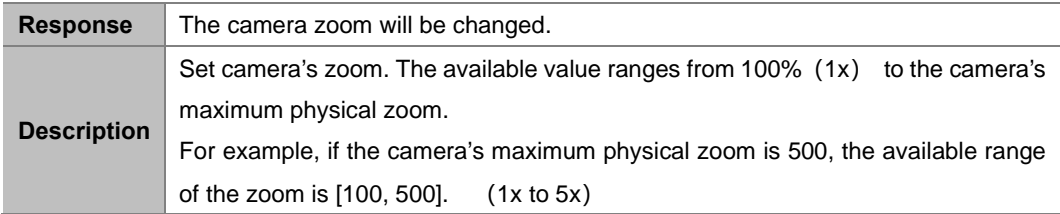

To set the camera zoom as 100:

Command:

*gbconfig --camera-zoom 100*

Response:

<span id="page-5-0"></span>The camera zoom will be set to 1x.

# **2.1.4 gbconfig -s camera-zoom**

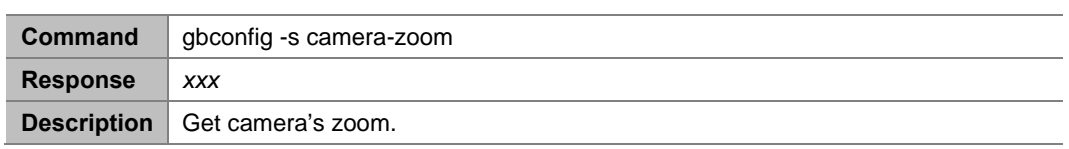

#### **Example:**

To get the camera zoom:

Command:

*gbconfig -s camera-zoom*

Response:

*100*

<span id="page-5-1"></span>The camera zoom is 1x.

### **2.1.5 gbconfig --camera-savecoord**

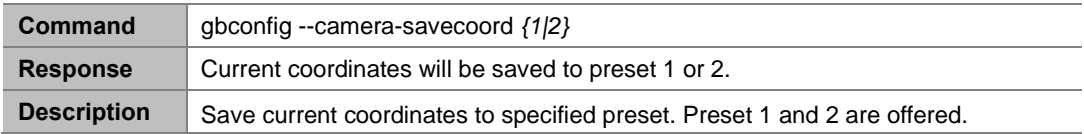

**Example:**

```
To set current coordinates to preset 1: 
Command:
```

```
gbconfig --camera-savecoord 1
```
Response:

<span id="page-5-2"></span>The coordinates will be saved to preset 1.

# **2.1.6 gbconfig -s --camera-savecoord**

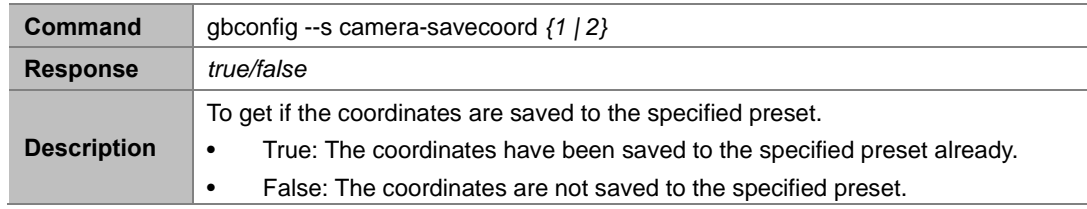

To get if current coordinates are save to preset 1: Command:

```
gbconfig --s camera-savecoord 1
```
Response:

*false*

<span id="page-6-0"></span>The coordinates are not saved to preset 1.

# **2.1.7 gbconfig --camera-loadcoord**

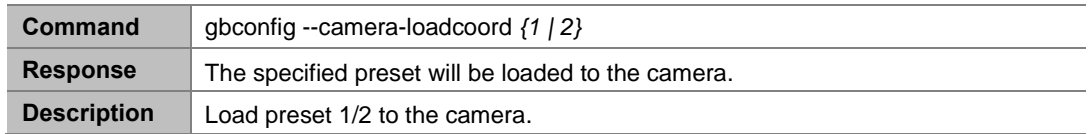

#### **Example:**

To load preset 1 to the camera:

Command:

*gbconfig --camera-loadcoord 1*

Response:

<span id="page-6-1"></span>Preset 1 will be loaded to the camera.

### **2.1.8 gbconfig --camera-mirror**

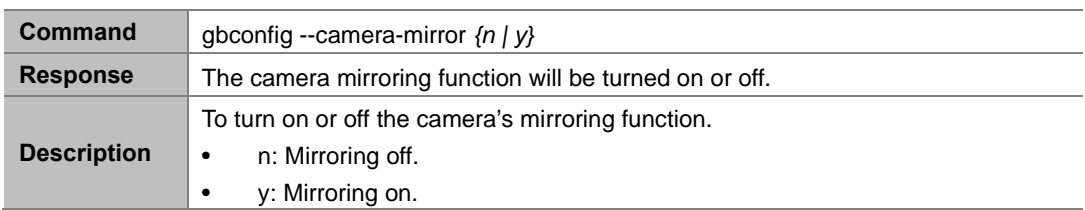

#### **Example:**

To turn on mirroring:

Command:

*gbconfig --camera-mirror y*

Response:

<span id="page-6-2"></span>Camera mirroring function will be turned on.

### **2.1.9 gbconfig -s camera-mirror**

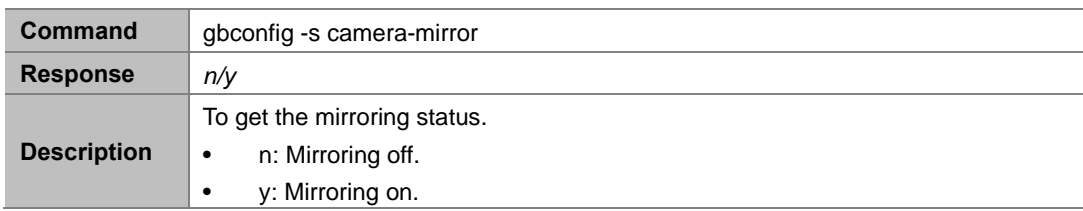

#### **Example:**

To get the mirroring status: Command:

```
gbconfig -s camera-mirror
```
Response:

*y*

<span id="page-7-0"></span>Camera mirroring function is turned on.

# **2.1.10 gbconfig --camera-powerfreq**

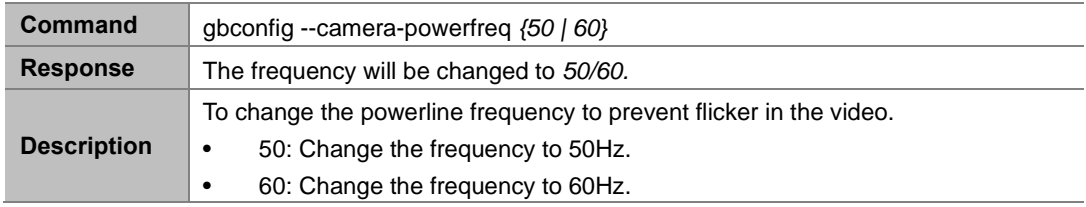

#### **Example:**

To change the powerline frequency to 60Hz:

Command:

*gbconfig --camera-powerfreq 60*

Response:

<span id="page-7-1"></span>The powerline frequency will be changed to 60Hz.

# **2.1.11 gbconfig --s camera-powerfreq**

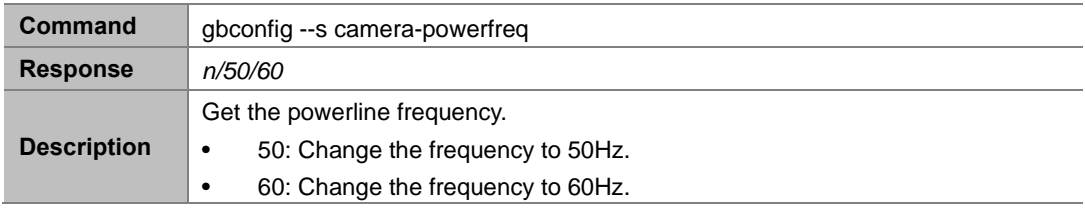

#### **Example:**

To get the powerline frequency:

Command:

*gbconfig --s camera-powerfreq*

Response:

#### *60*

The anti-flicker function is 60Hz.

### <span id="page-8-0"></span>**Video:**

# <span id="page-8-1"></span>**2.1.12 gbconfig --hdcp-enable**

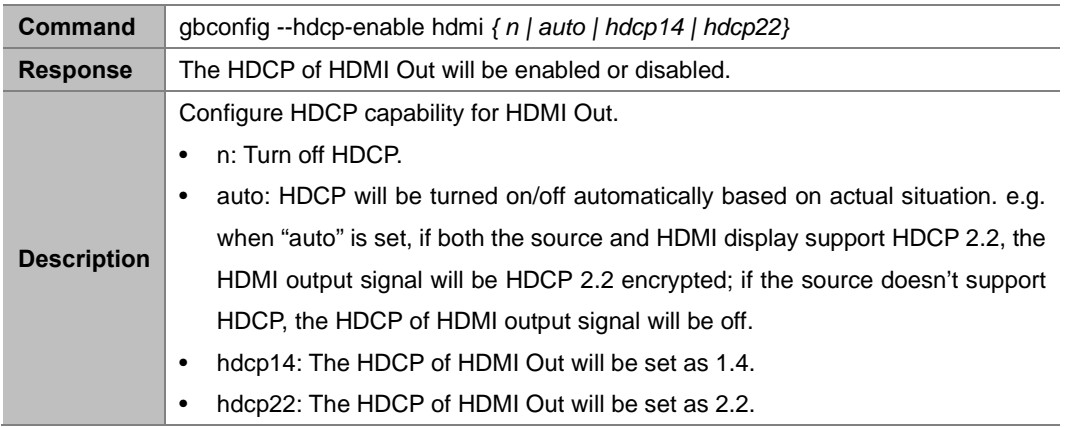

#### **Example:**

To set HDCP of HDMI out as 2.2:

Command:

*gbconfig --hdcp-enable hdmi hdcp22*

Response:

The HDCP of HDMI out is set as 2.2.

### <span id="page-8-2"></span>**2.1.13 gbconfig -s hdcp-enable**

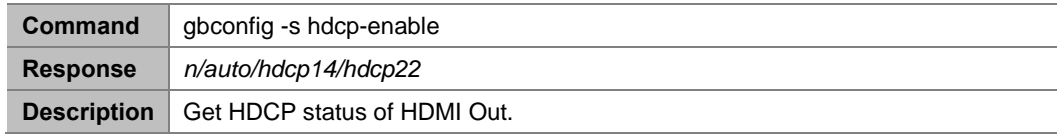

#### **Example:**

To get HDCP status of HDMI out:

Command:

*gbconfig -s hdcp-enable*

Response:

*n* 

<span id="page-8-3"></span>The HDCP of HDMI out is turned off.

# **2.1.14 gbconfig --cec-enable**

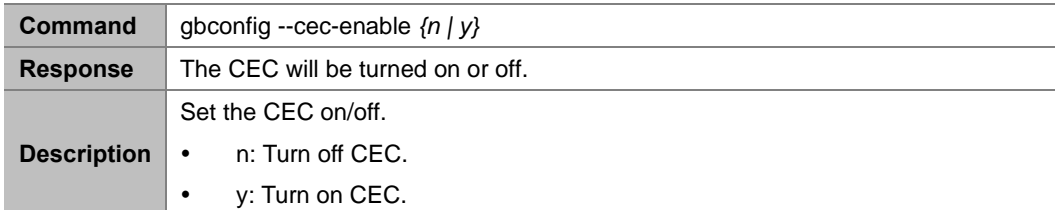

To turn on CEC: Command:

*gbconfig --cec-enable y*

Response: CEC will be turned on.

# <span id="page-9-0"></span>**2.1.15 gbconfig -s cec-enable**

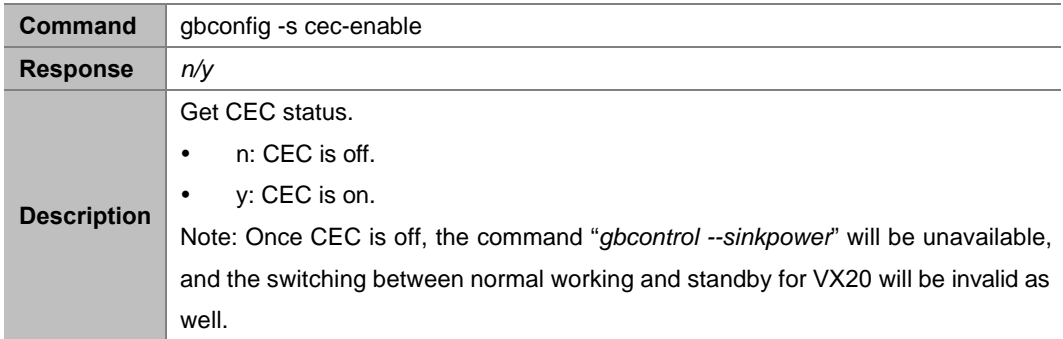

#### **Example:**

```
To get CEC status: 
Command: 
          gbconfig -s cec-enable
Response:
          y 
CEC is turned on.
```
### <span id="page-9-1"></span>**2.1.16 gbcontrol --sinkpower**

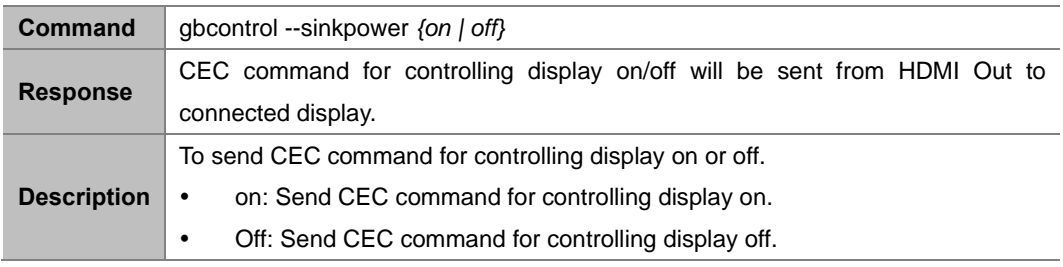

#### **Example:**

To send CEC command for controlling display on:

Command:

*gbcontrol --sinkpower on*

Response:

<span id="page-9-2"></span>The CEC command to power on CEC-enabled display will be sent from HDMI out.

# **2.1.17 gbconfig --cec-cmd hdmi**

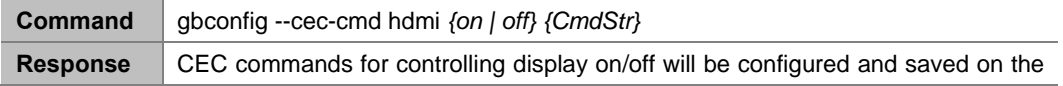

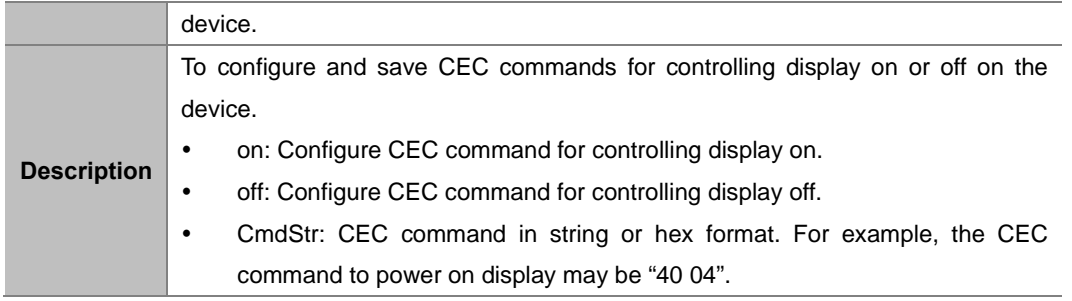

To configure and save CEC command "40 04" for powering on display on the device: Command:

*gbconfig --cec-cmd hdmi on 4004*

Response:

<span id="page-10-0"></span>The CEC command to power on CEC-enabled display "40 04" will be saved on the device.

# **2.1.18 gbconfig -s cec-cmd**

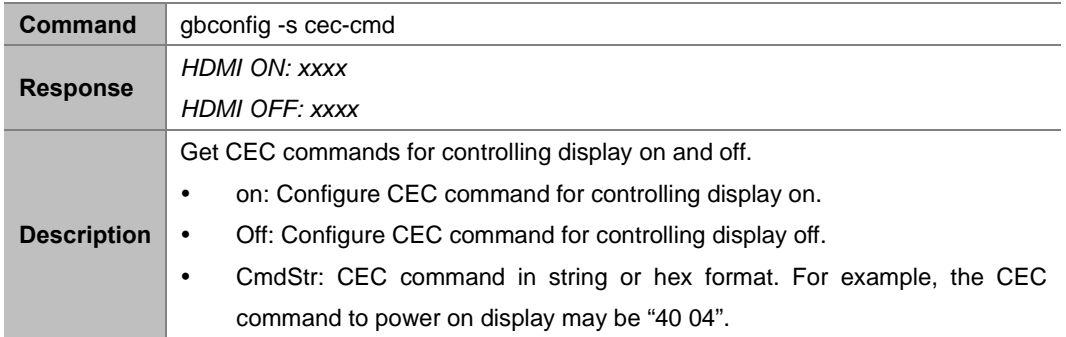

#### **Example:**

To get CEC commands for controlling display on and off: Command:

*gbconfig -s -cec-cmd* 

Response:

*HDMI ON: 4004* 

*HDMI OFF: ff36*

<span id="page-10-1"></span>The CEC command to power on CEC-enabled display: "40 04"; command to power off display: "ff 36".

### **2.1.19 gbcontrol --send-cmd hdmi**

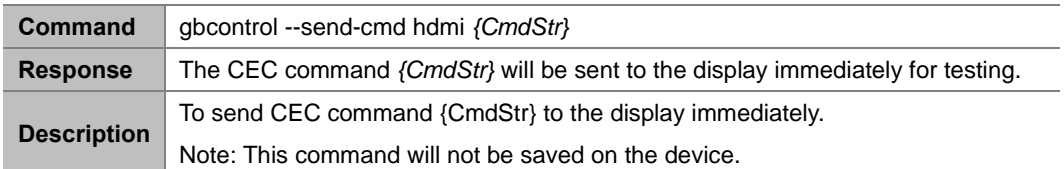

#### **Example:**

To send CEC commands "44 04" to the display: Command:

*gbcontrol --send-cmd hdmi 4004*

Response:

The CEC command "40 04" will be sent to the display immediately.

# <span id="page-11-0"></span>**Audio:**

### <span id="page-11-1"></span>**2.1.20 gbconfig --mic-mute**

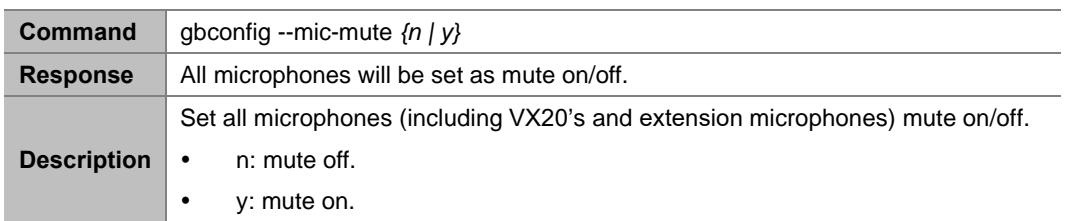

#### **Example:**

To set all microphone mute off:

Command:

*gbconfig --mic-mute n*

Response:

<span id="page-11-2"></span>The microphones will be set as mute off.

# **2.1.21 gbconfig -s mic-mute**

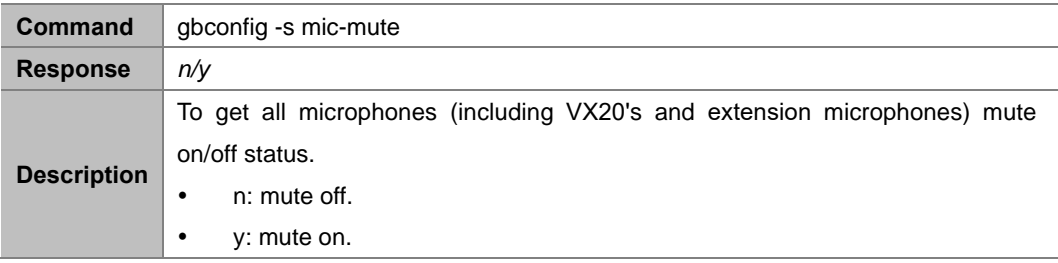

#### **Example:**

To get all microphone mute on/off status: Command:

*gbconfig -s mic-mute*

Response:

*n* 

<span id="page-11-3"></span>The microphones are mute off.

# **2.1.22 gbconfig –autovolume**

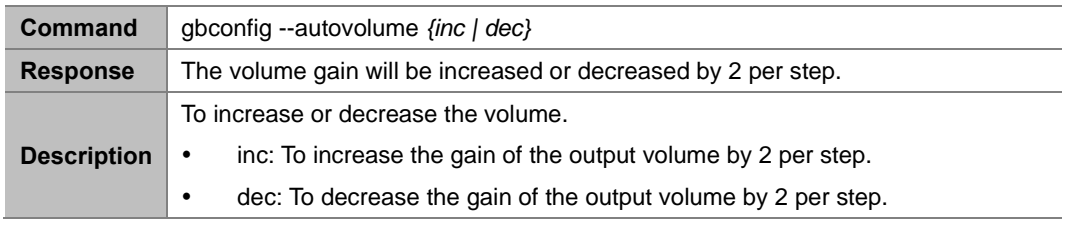

#### **Example:**

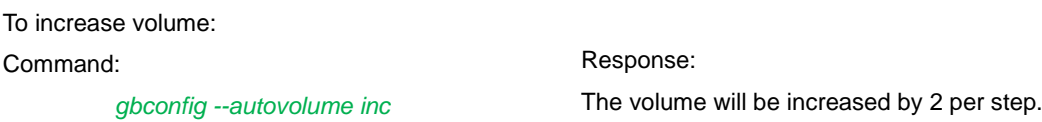

### <span id="page-12-0"></span>**Publication Disclaimer**

The material contained in this document consists of information that isthe sole property of WyreStorm. This document isintended to provide information to allow interfacing to the relevant WyreStorm equipment by third party products.

WYRESTORM IS NOT RESPONSIBLE FOR MALFUNCTIONS AND/OR THE IN-OPERABILITY WHICH MAY BE CAUSED BY THE APPLICATIONOF THIS INFORMATION, WHETHER EXPECTED OR NOT.

WyreStorm reserves the right to change software, control codes, and specifications without notice.

WyreStorm will not be liable for any use of this information or any changes it may make to those products. The use of this information constitutes an agreement by the user to these limitations and exclusions.